# **(LAND)**<br>DATA

# **Ihr Einstieg in das digitale Agrarbüro.**

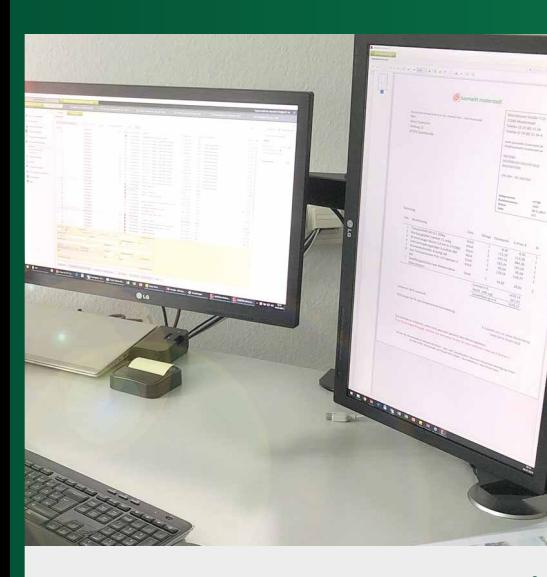

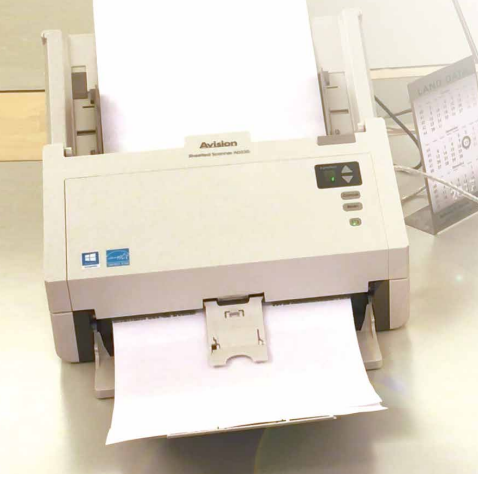

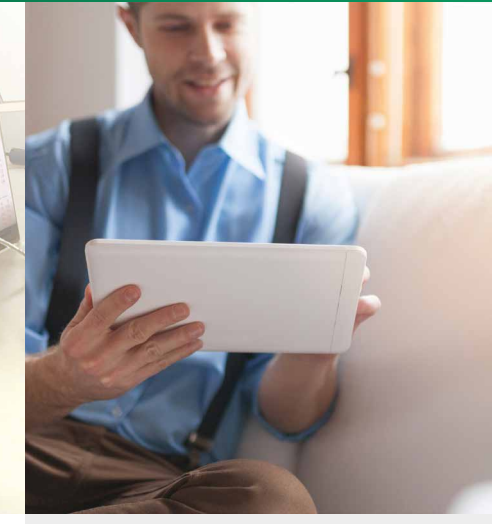

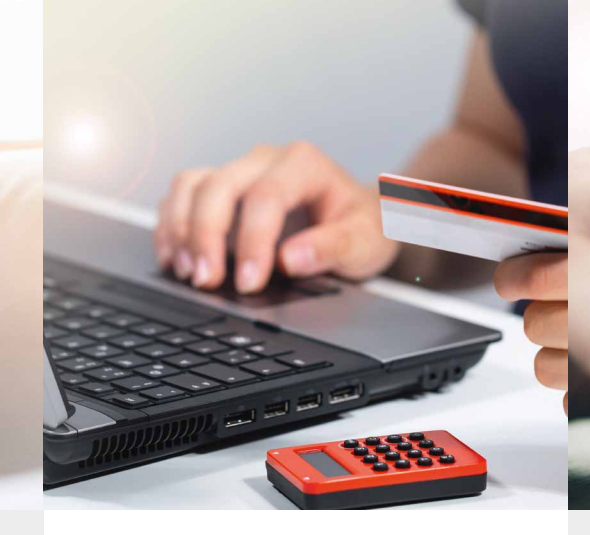

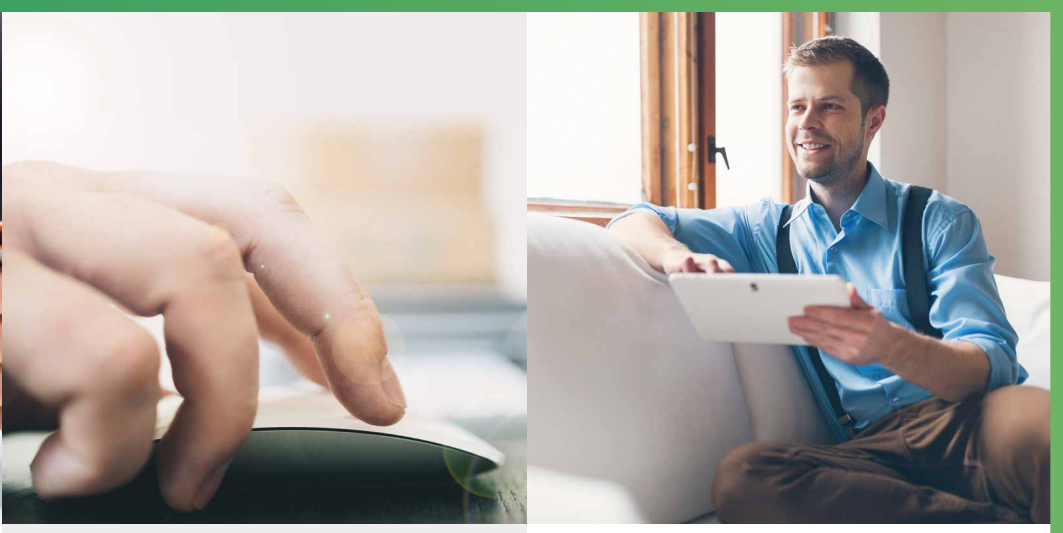

# 2. Belege hochladen

Papier-Belege

Digitalisieren per App oder Scanner

# Digitale Belege

Per Drag and Drop aus E-Mails oder aus Kundenportalen importieren

#### Vorteile

- Revisionssicher
- Volltextsuche
- Mobiler Zugriff über App

# 1. Büro fit für die Zukunft machen

- Zwei Monitore
- $\bullet$  PC<sup>\*</sup>
- Scanner\*\*
- Smartphone\*\*\*
- Importordner

\* PC: Zur Installation und zum Betrieb sind min. 500 MB Festplattenspeicher und 2 GB RAM Arbeitsspeicher erforderlich. Wir empfehlen 4 GB RAM und eine Auflösung von 1920\*1080 Pixel (Full HD) auf einem 24-Zoll Bildschirm.

**Geschützte** Kommunikation und Aufbewahrung

\*\* Duplex-/Farbscanner, Einzelblatteinzug und Buttonmanager, OCR-Erkennung, Auflösung mind. 300 dpi, Möglichkeit zur Auswahl des Zielverzeichnisses

\*\*\* Für die Installation der ADNOVA+ App ist ein freier Speicher von 100 MB erforderlich.

# 5. Kontoumsatz zuordnen

Kontrollieren, ob automatisch zugewiesene Belege richtig zugeordnet sind Nicht zugewiesene Belege manuell verknüpfen

#### Vorteile

fehlende Rechnungen

- Übersicht über
- Mehrfachzuordnung bei Dauerumsätzen

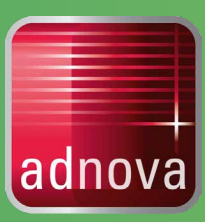

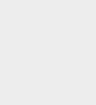

# Ihre Vorteile im Überblick

#### Sicherheit

#### Support

Persönliche Betreuung und kostenlose Hotline

#### Service

- Auswertungen und Jahresabschluss direkt im System
- digitale Vernetzung mit dem Steuerberater
- Pendelordner entfällt

# 3. Abgelegte Belege nachbearbeiten

Zielführende Verschlagwortung

Vorgangsart, Partner und Überweisungsbetrag richtig zuordnen

#### Vorteile

- schnelle, einfache Belegsuche
- hohe Verknüpfungsrate
- Automatische Zuordnung und Verschlagwortung

# 4. Rechnungen überweisen

Zahlungsdatei erzeugen und exportieren

Zahlungsdatei ins Bankprogramm übernehmen

### 2. Belege hochladen

e pdf  $\sqrt{\frac{1}{1 + \text{Kopieren}}}\$ 

> 21.05.2019 06.06.2019 1

06.06.2019 16

22.05.2019 11:5

22.05.2019 11

22.05.2019 11:5

22.05.2019 11:

22.05.2019 11

22.05.2019 11

22.05.2019

06.06.201

08.05.20

Benutzer > niemeye > ADNOVA > Belegi

 $\sqrt{\ }$   $\Box$  Name  $\Box$  1

 $\Box$ 

 $\sqrt{3}$ 

 $11$ 

 $\frac{1}{2}$  $|13$ 

200

201

 $\overline{203}$ 

#### 4. Rechnungen überweisen

19135

Zurück (X Schließen) (S Alt

19167

ister und Konton<br>
Belegbuch<br>
Kentournaldzasais<br>
Entellungen<br>
← Zahlungenorpäng<br>
← Zahlungenorpäng<br>
← Entellungen<br>
← Entellungen<br>
← Entellungen<br>
← Entellungen

**LAND** 

# 3. Abgelegte Belege nachbearbeiten

# **Mehr auf www.landdata.de**

#### 5. Kontoumsatz zuordnen

Zur Digitalisierung Ihrer Papierbelege können Sie jeden handelsüblichen Scanner verwenden. Elektronisch eingehende Rechnungen übergeben Sie aus Ihrem Mail-Programmund archivieren sie unveränderbar und in ihrer ursprünglichen Form. Damit werden die gesetzlichen Vorgaben zur ordnungsmäßigen Führung und Aufbewahrung von Büchern, Aufzeichnungen und Unterlagen in elektronischer Form (GoBD) erfüllt.

#### 0.1/2<br>2018<br>2018<br>2017<br>2017 Dokumentdat<br>15.02.2018<br>09.02.2018<br>11.11.2017<br>16.11.2017<br>26.10.2017 Betrag<br>51.492,48<br>139,65<br>189,68<br>1500,00<br>420.66 **Release News Rep &** Ider. 16 674 1687<br>Steuermummer: 739/434/  $\frac{1}{\sqrt{2\pi}}$ Henr<br>Heine Zumerstcht<br>Feldweg 15<br>27274 visselhövede  $\frac{1}{2}$ Festgesetzt werden<br>Ab Steuerabzag vom Li<br>Verbürlbende Steuer Abrechn<br>Bereits getilgt Das Gathaben in Höhe von 1869,48 wird erstat<br>IBAN: DE48248603880880023118 DIC: GENODEFING |<br>| Steuerermäßigung uegen berückslichtigter #<br>| ##hieter Nr. | #ertifizierungs-Nr. |<br>| Migative Betrigs | Ro-Fr. Aind, B-12 Uhr<br>| Minusaeiches | Ro-Fr. Aind, B-12 Uhr<br>| Almusaeiches | Almenet a. Tel.

 $\mathbb{R}$  - - 75%  $\sqrt{+|Q|}$  at  $\mathcal{O}[I]$ 

Die eingescannten Dateien gelangen unverzüglich in das Belegbuch. Dabei findet eine OCR-Texterkennung statt, die wichtige Zusatzinformationen automatisch ermittelt und zum Beleg ergänzt. Unterwegs scannen und archivieren Sie einfach mit der ADNOVA+ App. Und wenn Sie später mal eine Information benötigen, finden Sie über die Volltextsuche und weitere Suchmöglichkeiten, z. B. über Stichwörter, jeden Beleg sofort wieder.

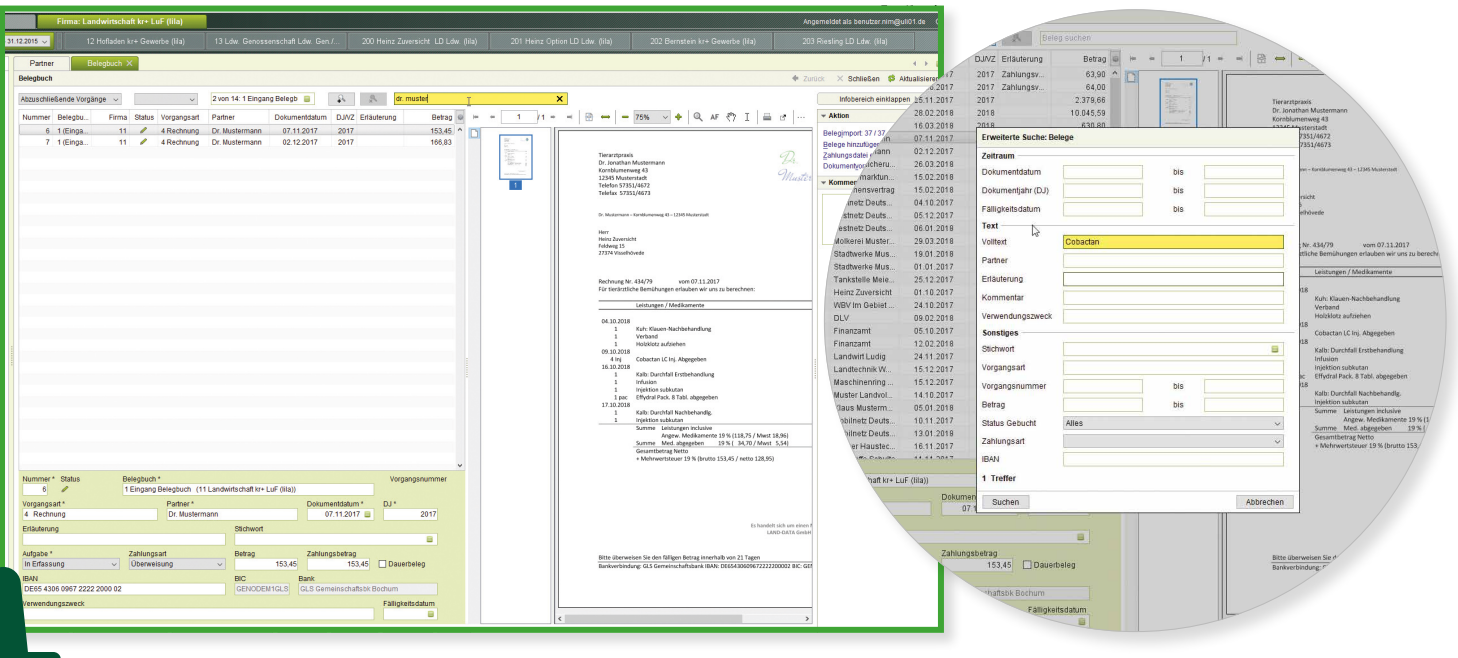

Alle archivierten Belege können in der Buchhaltung in ADNOVA finance direkt zur Buchung angezeigt werden - einfach indem Sie Ihre Belege in ADNOVA+ im Kontoumsatzassistenten mit den Kontoumsätzen verknüpfen.

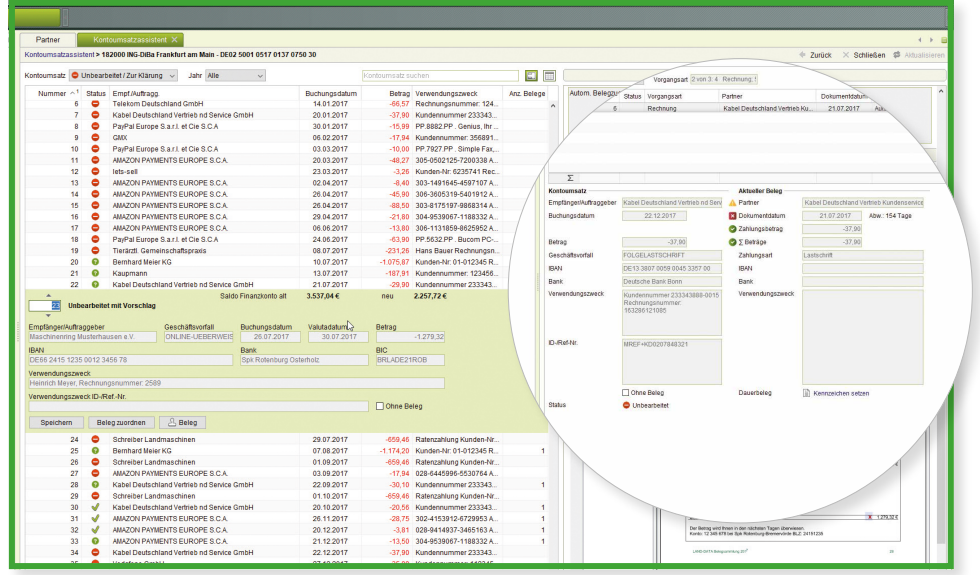

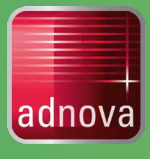

Mit dem Zahlungsassistenten haben Sie die Möglichkeit, direkt aus dem Belegbuch heraus eine Zahlungsdatei zu erstellen. Im Belegbuch werden alle notwendigen Informationen automatisch aus den Eingangsrechnungen ausgelesen. Sind alle Angaben korrekt, kennzeichnen Sie die gewünschte Rechnung und erstellen die Zahlungsdatei bzw. einen GiroCode für Ihre Banking-App.

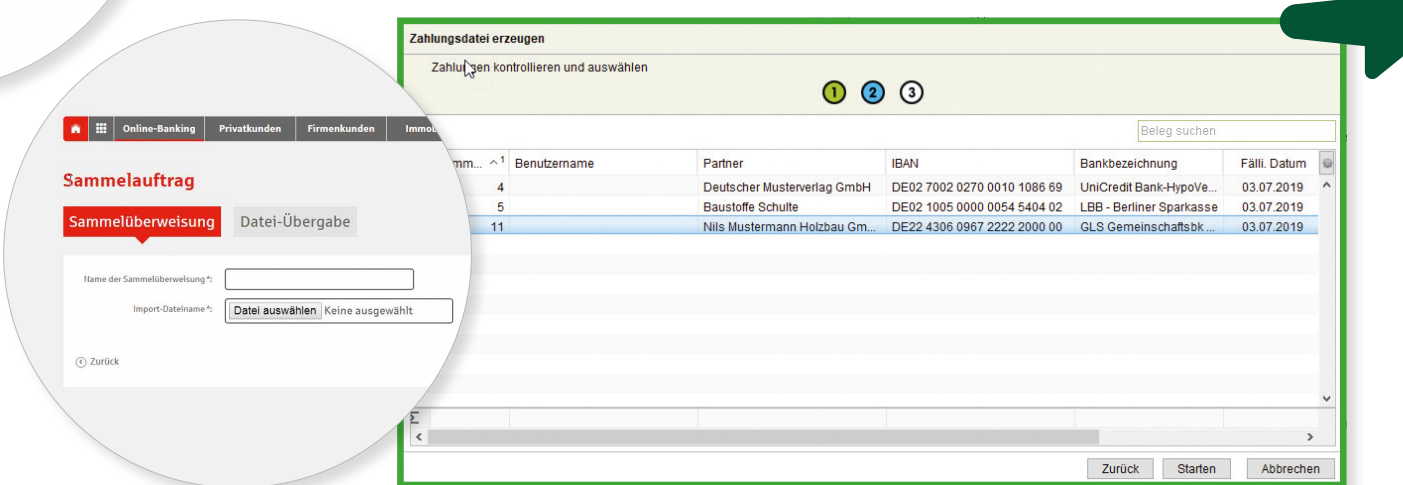